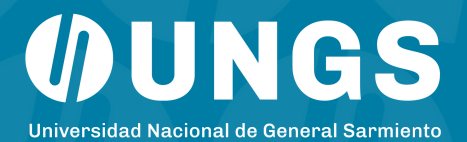

# **BOLETO ESTUDIANTIL Instructivo**

**El beneficio consiste en la precarga tu usuario SUBE de un monto aproximado de 45 boletos mínimos de colectivo, para utilizar en cualquier servicio público de transporte.**

#### **REQUISITOS**

**• Ser estudiante regular de carrera. Tener como mínimo aprobadas tres (3) materias el año anterior y una (1) materia en el semestre inmediatamente anterior o actividad académica similar.**

**• Los/as estudiantes ingresantes deberán acreditar haber finalizado el nivel medio**

**• No poseer título terciario o universitario previo.**

## **¿CÓMO SE OBTIENE?**

- **La inscripción se realiza por el sistema Guaraní.**
- **La acreditación de la primera carga puede demorarse hasta un mes.**
- **Cada mes deberás pasar por una terminal SUBE para que se acredite la carga en tu tarjeta.**

**Si ya recibiste el beneficio años anteriores no necesitás volver a solicitarlo**

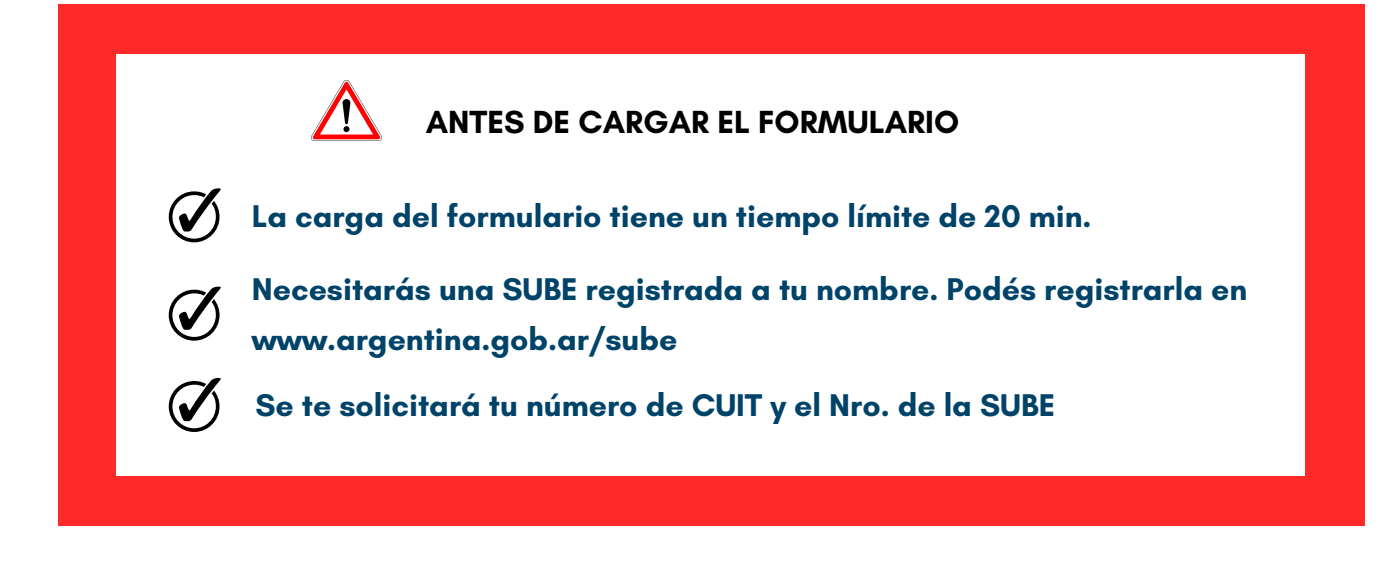

- **1. Entrá al sistema de SIU Guaraní con tu usuario y contraseña**
- **2. Seleccioná la solapa de TRÁMITES y opción BOLETO ESTUDIANTIL.**

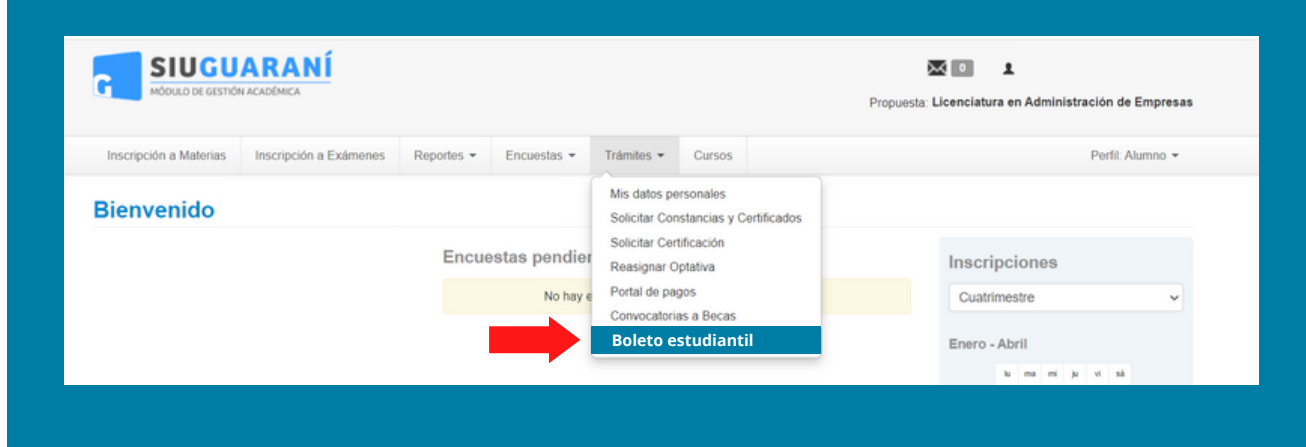

- **3. Corroborá que tus datos y en especial tu mail sean correctos.**
- **4. Aceptá las condiciones y clickeá INICIAR TRÁMITE DE BOLETO ESTUDIANTIL**

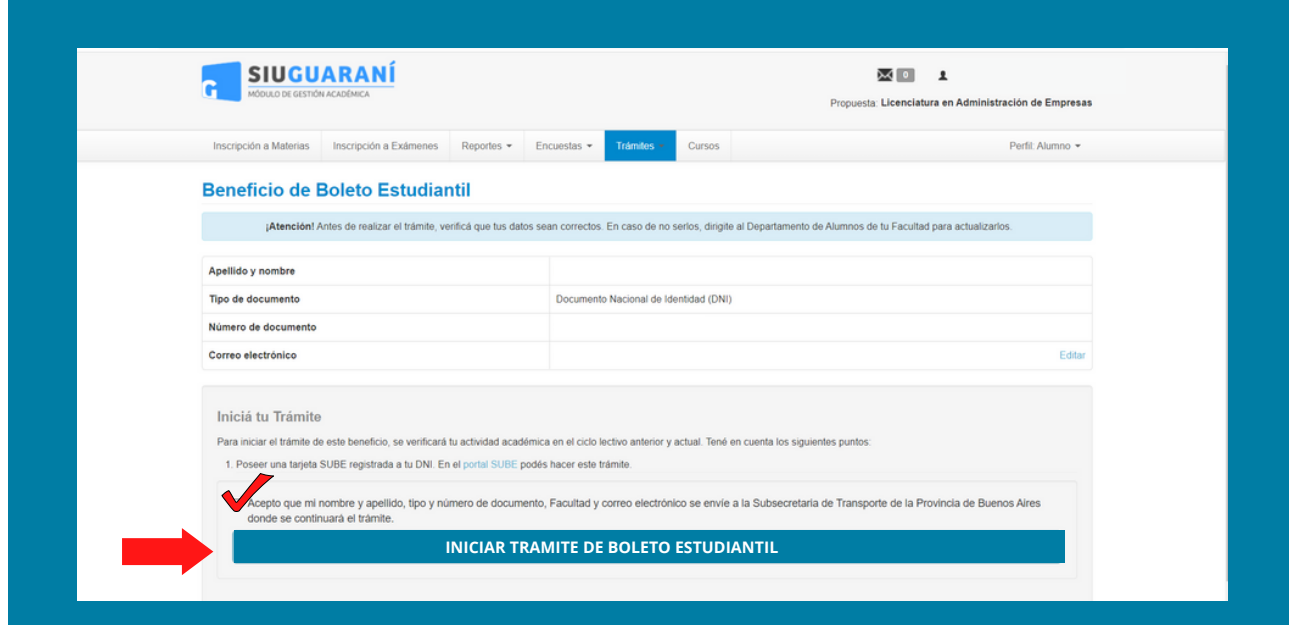

- **8. Completá TUS DATOS PERSONALES. Los items con son OBLIGATORIOS**
- **9. ACEPTÁ los términos y condiciones.**

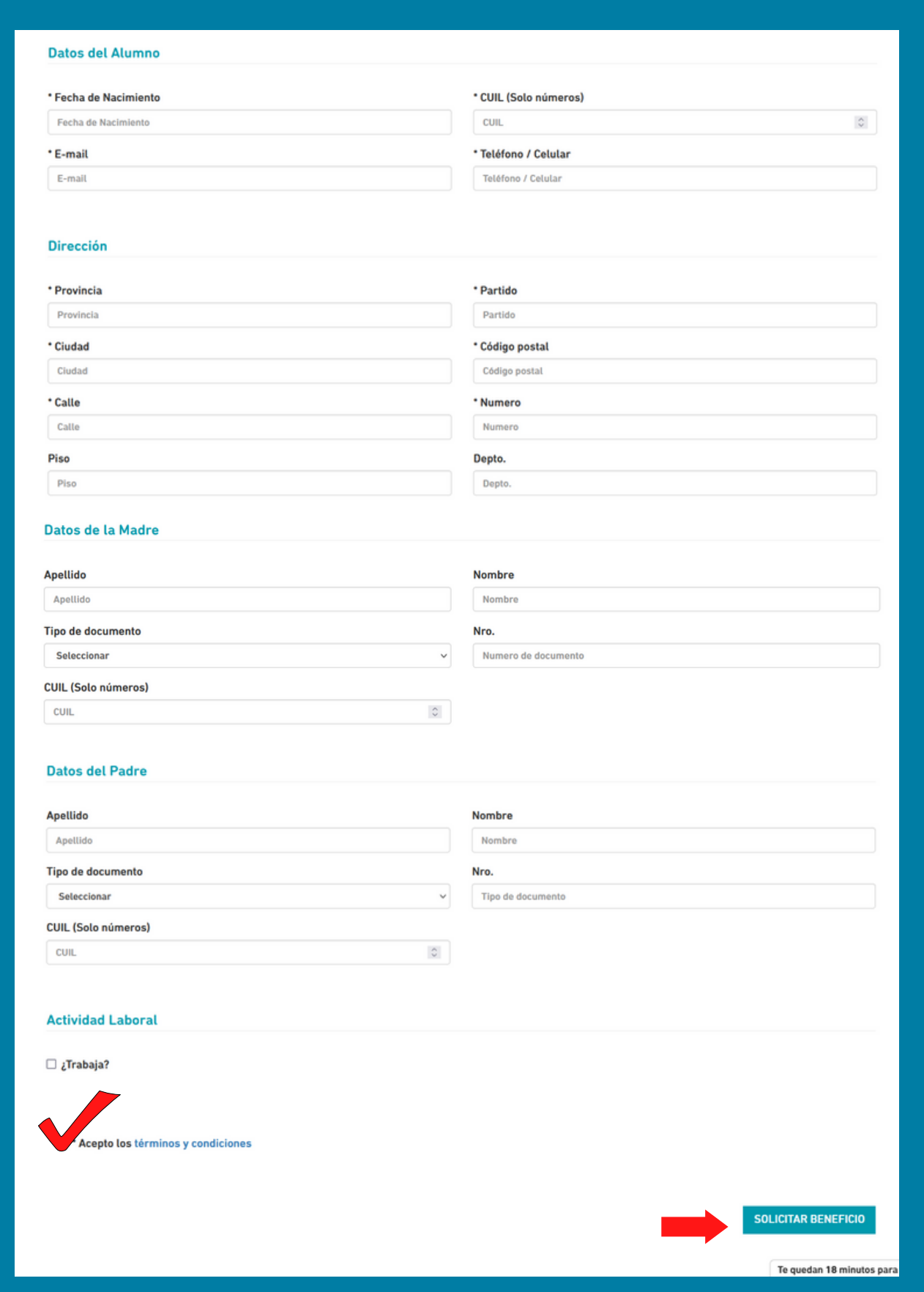

**5. Una vez que inicies el trámite, aparecerá en la parte superior de la pantalla un recuadro de color verde. Clickeá "COMPLETAR ESTE FORMULARIO".**

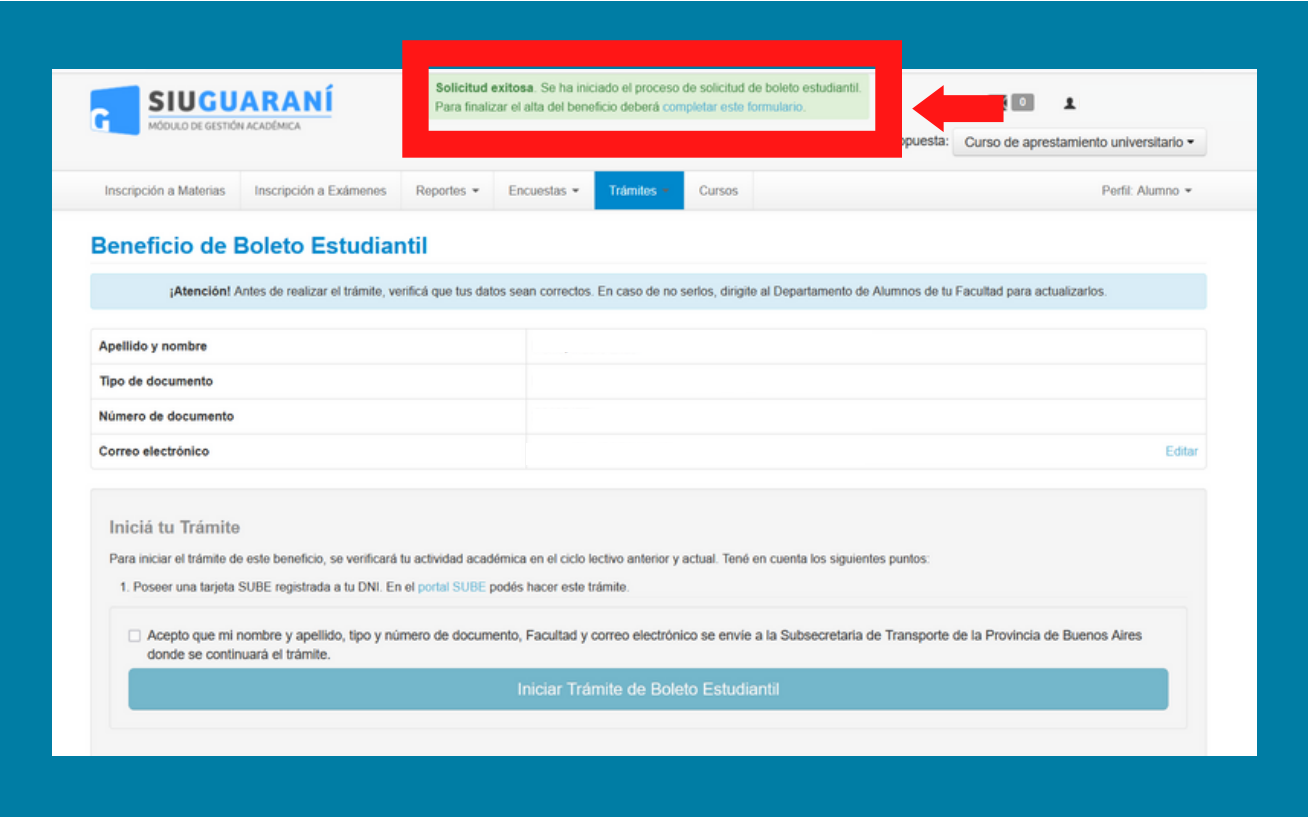

**6. Ingresarás automáticamente a la página del Ministerio de Transporte de la Provincia de Buenos Aires**

**7.** Cargar los últimos 4 NÚMEROS DE TU TARJETA SUBE

**IMPORTANTE: La tarjeta SUBE debe estar a tu nombre.**

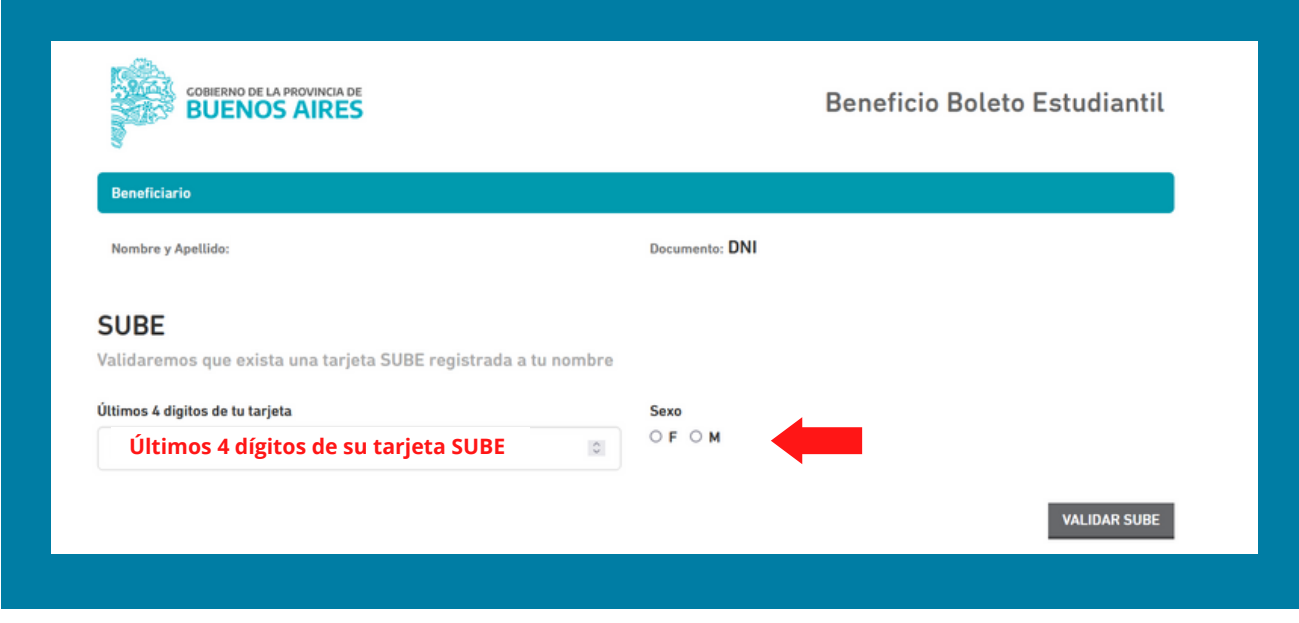

### **10. CORROBORÁ tus datos personales.**

**11. ACEPTÁ los requisitos que solicita la Provincia de Buenos Aires para otorgar el beneficio del Boleto Estudiantil.**

#### **12. CONFIRMÁ el trámite.**

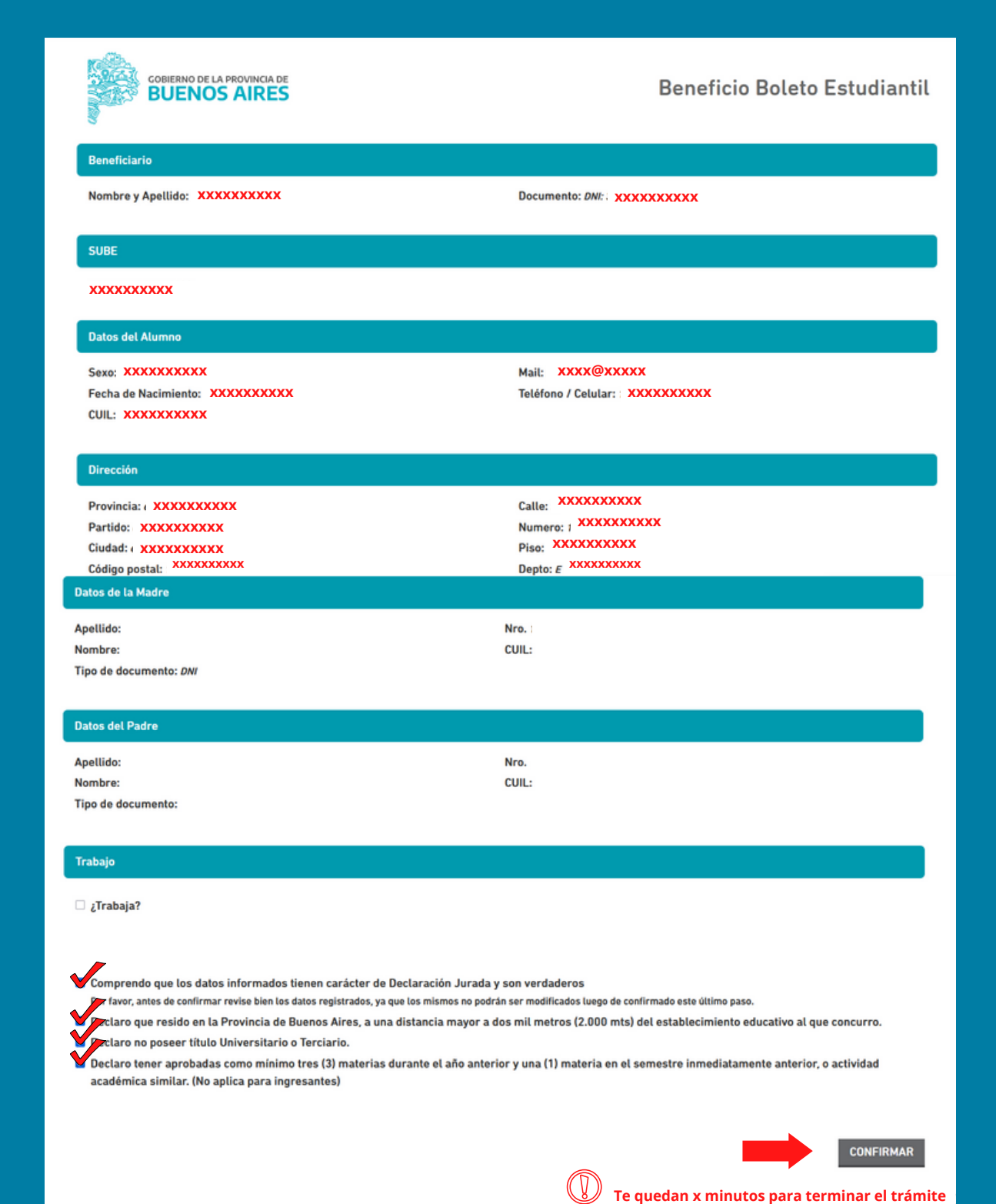

**13. Por último, aparecerá el resumen de todos los datos cargados con TU NÚMERO DE TRÁMINTE. Recordá guardarlo para cualquier consulta que debas realizar.**

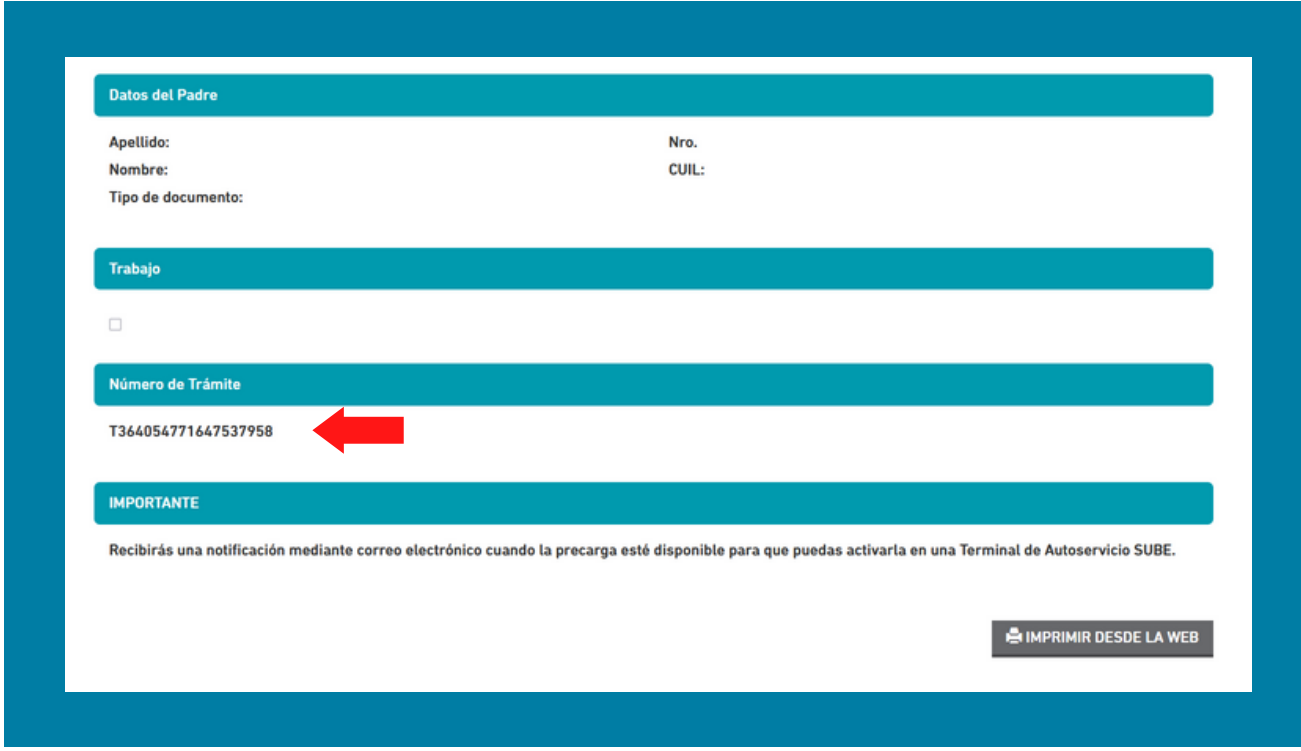

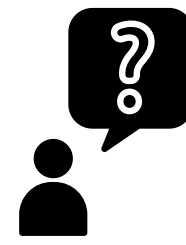

## **PREGUNTAS FRECUENTES**

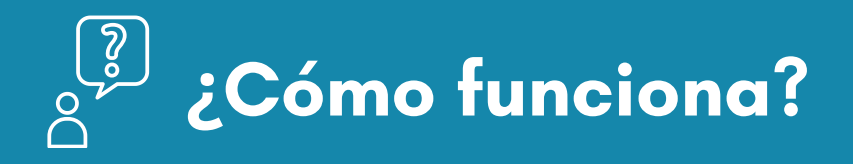

El beneficio consiste en la precarga en tu usuario SUBE de un monto aproximado a 45 boletos mínimos de colectivo, que podrás utilizas en cualquier servicio público de transporte.

La primer carga puede demorarse hasta un mes.

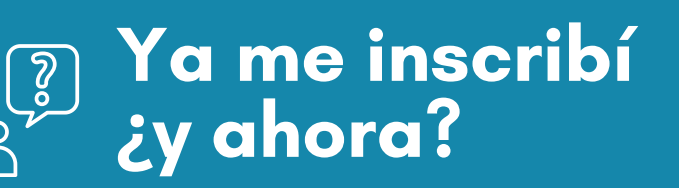

Cada mes, se publicará en las redes oficiales UNGS la disponibilidad de la carga en la SUBE.

Deberás pasar por una terminal SUBE para acreditar el saldo en tu tarjeta.

Si por dos meses no realizas la acreditación en tu tarjeta SUBE, el beneficio se dará de baja y deberás solicitar la reincorporación.

## ¿Qué hago? Aparece la leyenda **" el beneficio ya fue asignado pero que se encuentra deshabilitado "**

Puede que tengas inscripciones previas en otra Universidad o que hayas excedido el tiempo de carga del Formulario de inscripción.

**Solución**: Deberás solicitar que se actualicen tus registros previos a través del formulario de reclamos del Boleto Estudiantil de la página Ministerio de Transporte de la Provincia de Buenos Aires. Por mail te darán una respuesta.

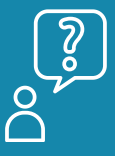

¿Qué hago? **"No cargué los colectivos correctos y necesito cambiarlo "**

No necesitás corregir esta información. La definición de los colectivos es solo declaratoria, el crédito lo podrás utilizar en cualquier línea de colectivo, subte o tren.